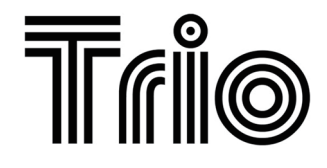

**BY** 

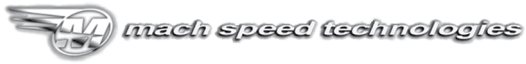

AMERICAN OWNED AND OPERATED

# V7NNN USER'S MANUAL

WWW.MACHSPEED.COM

Congratulations on purchasing your Trio Personal Media Player! To get the most out of your purchase, please take the time to carefully read through this manual.

#### **Foreword**

If any problems occur during while using your Trio, please feel free to contact Mach Speed technical support at 580-272-0035, or by sending an email to mssupport@machspeed.com. Thank you for your support and cooperation!

Mach Speed Technologies bears no responsibility for any damage or loss of personal data due to misuse of software and/or hardware, damage to the player caused by human factors, replacement of battery, or other unforeseen circumstances. To prevent loss of your data, please backup your data regularly.

 Information in the manual is subject to any change without notice and is subject to copyright protection. Copying or otherwise reproducing this material without prior written consent is prohibited.

Due to Firmware changes, some of the pictures and functions described in this manual may not be the same as are included with your player.

1

#### **Note:**

• The playback times listed refer to the maximum playback times possible. using the best power savings. The actual playback time may differ as adjustments to screen brightness; power savings modes, volume, etc are made.

● As there are many brands of Micro SD cards in market, using different quality and speed standards. Therefore, we are unable to guarantee that our product will be compatible with all types or brands of Micro SD cards, but will be compatible with those Micro SD cards with mainstream specifications in the market, and we will constantly strive to provide the largest selection of cards possible.

● As parameters such as formats, bitrate, codecs, framerates, and resolutions differ, the player will not be compatible with all listed files. If you are experiencing issues playing your files on this player, we recommend using a supported conversion tool to reconvert your file to the specifications of the device.

#### **Caution**

Modifications not approved by the party responsible for compliance could void the user's authority to operate the equipment.

NOTE- This equipment has been tested and found to comply with the limits for Class B Digital device, pursuant to part 15 of the FCC rules. These limits are designed to provide reasonable protection against harmful interference in a residential installation. This equipment generate, uses and can radiate radio frequency energy and, if not installed and used in accordance with the instructions, may cause harmful interference to radio or telephone reception, which can be determined by turning the equipment off and on, the user in encouraged to try to correct the interference by one or more of the following measures:

- Reorient or relocate the receiving antenna.
- Increase the separation between the equipment and the receiver
- Connect the equipment to an outlet on a circuit different from that to which the receiver is connected.
- Consult the dealer or an experienced radio/TV technician for help.

#### **Function Overview:**

- 7", 160K color LTPS screen; 800\*480 resolution
- Supports MP3, WMA, APE, and FLAC audio formats

● Supports RMVB/RM(1360\*768P), FLV(1024\*768), MP4/MOV/AVI(1280\*480P), DAT(1024 \*480P), VOB / MPG(1024 \*480P), MPEG-4 (AVI / MPG) (1024 \*480P) high-definition video formats.

- Supports Micro SDHC cards, up to 16GB
- Photo viewer, supports: JPEG, GIF, and BMP formats
- ●Energy-saving settings to increase battery life
- Multiple play modes
- Supports multiple Languages
- High Speed USB 2.0 transfer
- Supports HDMI output, you can send uncompressed audio signal and high-resolution video signal (720P).
- Supports infrared remote control
- On the Go technology, use your external Hard disk as storage!

#### **Caution**

- 1. Do not use the player in exceptionally cold or hot, dusty, damp or dry environments.
- 2. Do not drop, strike, or throw your player. Physical damage to your player will void ALL warranties.
- 3. Please charge your battery when

A. Battery power icon shows an empty icon;

B. The system automatically shuts down and the power is soon off when you switch on the unit once again

- 4. Please always follow the correct disconnect procedures for your operating system. Do not disconnect power abruptly when the player is being formatted or in the process of uploading or downloading files. Otherwise it may lead to file corruption, firmware failure, and even hardware damage.
- 5. We are not liable for any loss of data stored on this device.
- 6. Please do not dismantle this player. Any disassembly not done by an authorized technician will void ALL warranties
- 7. This product and manual are change without subject to notice.

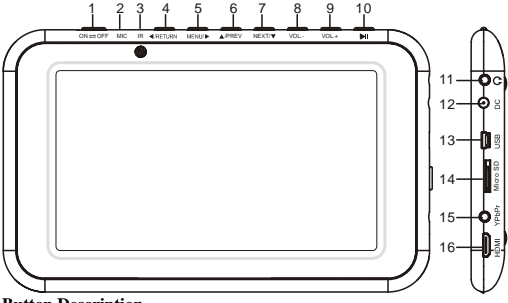

#### **Button Description**

- 1. Power switch
- 2. Built in Microphone
- 3. IR window
- 4. **[ 1** : Back Button
- 5. 【 】:Forward Button
- 6.  $\Box$   $\Box$  Up Button
- 7.  $\mathbf{Z} = \mathbf{I}$ : Down Button
- 8. VOL -- Volume down button
- 9. VOL+: Volume up button
- 10. **[ ▶ I ]** : Play Button
- 11. Headphone jack
- 12. DC power charger port
- 13. USB Port
- 14. SD Card slot
- 15. TV OUT: TV output interface (composite, component, YPbPr)
- 16. HDMI, High-Definition Multimedia output Interface

#### **Remote control button function description**:

- 1. Power off: press to power the player off.
- $2 \times 1$ . Mute
- 3. **I (A)** I  $A/\triangledown$  Back, Forward, Up, and Down Buttons
- 4. ESC key to return.
- 5. VOL-/VOL + volume increase and reduce.

#### **Basic Operations Powering ON or OFF**

Powering On: Switch the On/Off key to ON state. Then hold the  $\Box$ button for 5 seconds to power on.

Powering Off: Press and hold the  $\Vert \blacktriangleright \Vert$  button for 5 seconds to power off. and then set the power switch to the OFF position. Please note that you can also use the Power Off button on your remote control to power the player off.

#### **Charging the player**

Please ensure that the power switch on the player is set to the ON position before charging, or the battery will not charge. With the power switch in the ON position, connect the player to your AC wall charger (included with the player) or to a powered USB port.

#### **Note:**

- 1. When charging, the player and charger may worm slightly. This is normal.
- 2. Please use ONLY your computer's USB port or the included AC wall charger to charge the player. Charging this player using a third party device, or non approved wall charger will damage your player and charger. Using a third party charging device will void ALL warranties.

#### **How to load and remove the SD card**

Please ensure that your player is powered off before connecting or

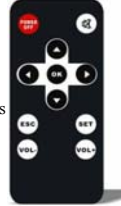

removing your SD card. With the player powered off, insert the SD card so that the golden "teeth" are on the underside of the card. Slide the card into the card slot, past flush, until you can feel it "click" into place. To remove the card, again make sure that the player is off, and press the card into the slot further. You will feel it "click" and a spring loaded mechanism will eject the card. Please do not use a dirty or damaged SD card, as this will damage the SD card slot on the player.

#### **Loading Files to your Player**

There are two main methods of loading files to your V7000.

#### **Using Windows Media Player**

*(Note: you must use Windows Media Player 10 or later to use this feature.) (Note: this player does not support DRM encrypted audio or video files, such as those downloaded from the Windows Media Player "Overdrive" download service.)* 

1. Open Windows Media Player and connect the player to a working USB port. Windows Media player will prompt you with a setup screen asking you to name the MP3 player.

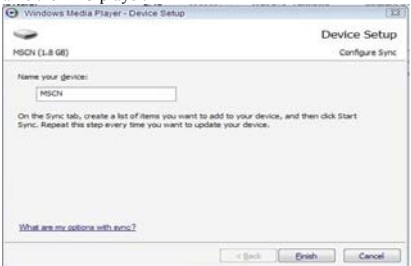

2. Once you have named your MP3 player, select Finish, and your Windows Media Player will open to the Sync tab.

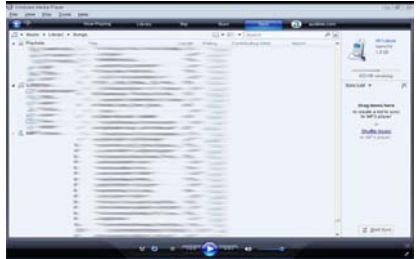

3. Drag your music to the sync list (on the right of the screen) from the list on the left. Once you have selected the music you wish to add to the player, press Sync.

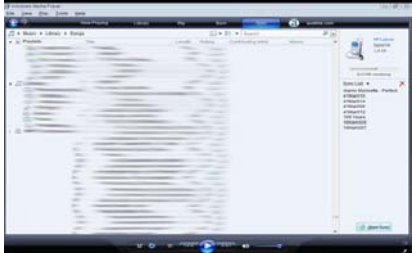

4. Windows Media player will load the songs on to your player.

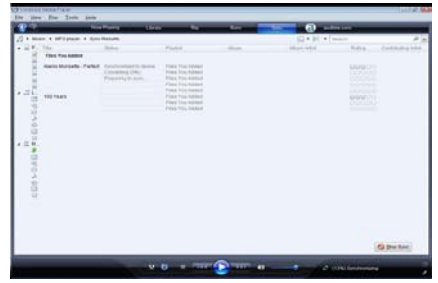

5. Once all the songs you have added are synced to the unit, and Windows Media Player says that is safe to disconnect your MP3 player, disconnect the device.

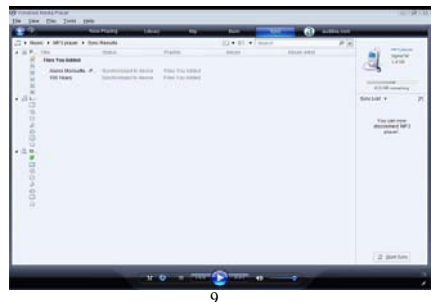

#### **COPY AND PASTE**

Note- This alternate method is used to load videos, pictures, and ebook files as well as audio files

1. Connect the MP3 player to a working USB port.

2. When the unit is connected to your computer, it will create a gray and green icon in the system tray (lower right hand corner of your desktop). The icon will be called safely remove hardware.

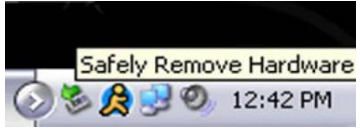

3. Go to the "My Computer" section of your computer. In there you will find a section called "devices with removable storage"

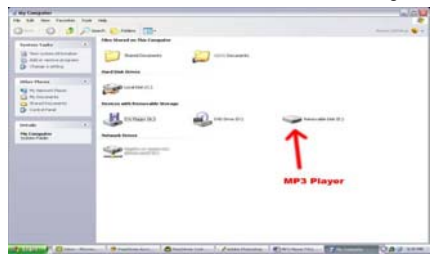

4. Locate the drive created by the unit, generally just called Removable Disk, with a letter in Parenthesis. Drive letters vary depending on your system configuration.

5. Open the drive by either double left clicking on the drive itself, or by right clicking to open the option menu then left click on the desired drive.

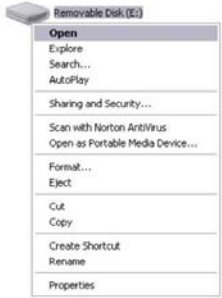

6. Locate the music stored on your computer. Generally this is stored in the "My Music" folder of your computer. NOTE: if you are unable to locate the music on your computer, click on start, search, files and folders, then search for "\*.MP3, \*.WMA".

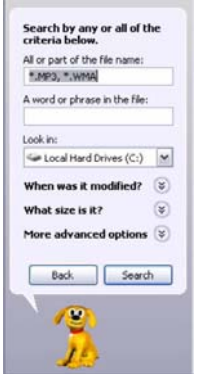

7. Once you have located the song files, you can right click on the song itself, and select "copy". Open the removable disk drive, right click on in the empty space, and select Paste. This will transfer the song on to your player.

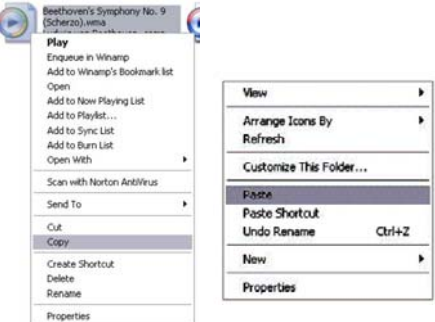

8. Repeat step 7 for as many songs as you want to copy on to the unit.

#### NOTE: MAC Computers

When connected to your MAC computer, the device will act as a removable drive. Simply drag your files to the device.

#### **Main menu:**

The Main Menu allows you to select the different Modes of the device. Use the Back and Forward buttons to select the different modes, and then the Up and Down buttons to select the different parameters of the Mode. When you highlight the parameters you wish to adjust, press the PLAY button to enter.

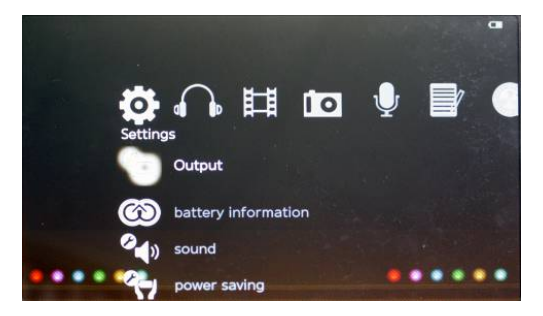

#### **Settings:**

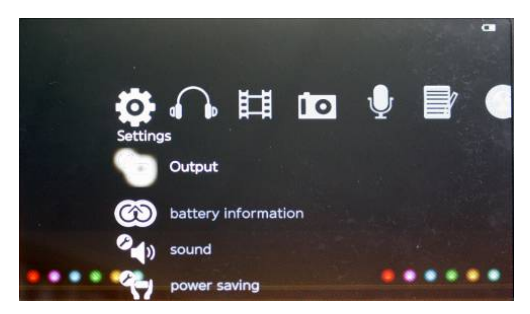

#### ¾ **Output**

**Select Output:** Allows you to select whether to display through one of the TV out connections, or the onboard LCD.

#### **NOTE- if you select TV in this mode, the LCD will power off, and will not power back on until you have changed this setting (which you will need to do when connected to a TV).**

**TV Format**: Allows you to select which TV out component you are using; Composite, SD (standard definition) Interlace, SD Progressive Component, or HDMI. This option will not take effect until you select "TV" in the Select Output option

#### ¾ **Battery information:**

 Displays battery related information, including: voltage, current, current battery state (charging or use), the remaining power, and estimated battery life.

When the power switch is set to OFF state, the current and voltage will be display 0.

#### ¾ **Sound:**

Allows you to turn the key tone on or off when you press a button

#### ¾ **Power saving:**

Allows you to select several options which can increase battery life.

**LCD Brightness:** 1 is the dimmest option, which will save the most power, while 5 is the brightest and will use the most power. We recommend selecting the brightness which best suits your needs.

**Sleep Timer**: Allows you to set a sleep timer (in minutes). If your player is idle for the set amount of time, the player will power off to conserve battery life.

**Screen off Timer**: This power savings setting will allow you to set a timer to power the screen off when the player is idle or playing music

#### ¾ **Auto off:**

This allows you to set a timer which will power the player off automatically at a specific time whether the player is active or idle. This is great for setting a movie or music to play when you lie down for a nap.

#### ¾ **Set Language**:

Allows you to select your display Language.

Note- if you accidentally change your language follow these steps to correct it.

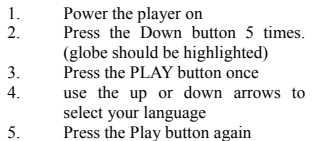

#### ¾ **System information:**

 Displays your system information, including the firmware version, internal memory, free space, SD

memory, and SD free space

#### ¾ **Load System Defaults**

Allows you to reload the factory defaults

#### **Music mode:**

 In the main menu, use the Forward or Back button to highlight "Music"

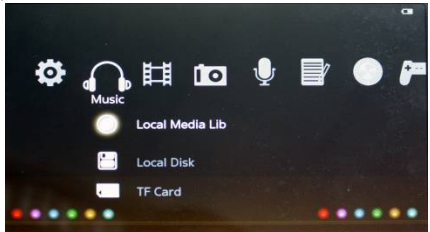

Use the Up and Down buttons to select the different options and press the PLAY button to access it. The Media Library option will update your media library. We recommend using this option anytime you add or remove files from the player. Local disk allows you to access the audio files loaded to the player's internal memory, and SD Card allows you to access the audio files loaded on the card. To select which file you wish to play, use the Up and Down buttons to select the file or folder. If you select a file, press PLAY to begin playing that file. If you select a folder, press PLAY to enter the folder, then use the Up and Down buttons to select a file, and PLAY to play it.

#### **While an audio file is playing:**

Press the Up or Down buttons to skip to the next or previous file in the list press PLAY to pause or resume playing the file, Forward to enter the Music Submenu, or Back to return to the song selection.

#### **Fast forward / rewind:**

While a file is playing press and hold the Forward button to fast forward through the audio file, or press and hold the Back button to rewind

#### **Volume Adjustment**

 $\frac{U}{V}$  I Ise the  $\frac{V}{V}$  + and  $\frac{V}{V}$   $\frac{1}{V}$  buttons to increase or decrease the volume.

#### **Music Submenu:**

 In the music submenu, press the PLAY button to make a selection, or the Back button to return. The selected option will have a star noting it.

#### **Play mode**

This option allows you to set your playback mode. Choose from:

Play Once

Repeat One

Repeat All

Play in Order

Random

#### **Tempo**

Allows you to adjust the song temp, from really slow, to really fast.

#### **Live Sound**

 Live Sound allows you to adjust your equalizer settings to improve your song quality.

#### **Show lyric**

When you select this option, you will see the song lyrics for your audio file displayed along with the song as it plays, as long as your .lrc files are present. If the .lrc file is not present, you will be prompted with a message stating "did not find song files".To use lyric files, the .lrc file must be named identically to the audio file, and be stored in the same location.

For example:

Name of Music files is: My Love mp3 Name of Lyrics file is: My Love.lrc

#### **File information**

Displays the current file's information, such as file name, size, format, Encoding, and bitrate

#### **Star Set**

Allows you to rate your songs using a 5 star system.

#### **Power Left**

Displays the amount of power left on your battery

#### **LCD Bright**

Allows you to adjust your LCD brightness.

#### **Video mode**

In the main menu, use the Forward or Back button to highlight "Video". Use the Up and Down buttons to select the different options and press the PLAY button to access it. Local disk allows you to access the video files loaded to the player's internal memory, and SD Card allows you to access the video files loaded on the card. To select which file you wish to play, use the Up and Down buttons to select the file or folder. If you select a file, press PLAY to begin playing that file. If you select a folder, press PLAY to enter the folder, then use the Up and Down buttons to select a file, and PLAY to play it.

When selecting a video file you have began but not finished, you will be prompted with a message stating "continue from the last time?" If "Yes" is selected, it will continue to play from the point where you have stopped. Otherwise the video will start from the beginning.

#### **While a video file is playing:**

Press the Up or Down buttons to skip to the next or previous file in the list, press PLAY to pause or resume playing the file, forward to enter the Video Submenu, or Back to return to the song selection.

#### **Fast forward / rewind:**

While a file is playing press and hold the Forward button to fast forward through the file or press and hold the Back button to rewind

#### **Volume Adjustment**

*Use the VOL+ and VOL- buttons to increase or decrease the volume.* 

#### **Video Submenu**

In the music submenu, press the PLAY button to make a selection, or the Back button to return. The selected option will have a star noting it.

#### **Play mode**

This option allows you to set your playback mode. Choose from:

- Play Once
- Repeat One
- Repeat All
- Play in Order
- Random

#### **Zoom**

Allows you to set your display size and aspect ratio for your video file. Please note that adjusting this may decrease the quality of your video, or playback performance.

#### **File information**

This displays information about your video file, including file

name, size, format, encoding, sample rate, frame rate and dimensions.

#### **Power Information**

Displays the amount of power left on your battery

#### **Visual Effect**

Allows you to sharpen or blur your video file slightly

#### **Show Subtitle**

ON/OFF- displays subtitles for your current video file (if present) **Subtitle list** 

Displays a list of subtitle files you have loaded on your player.

#### **LCD Bright**

Allows you to adjust your LCD brightness.

#### **Photo**

In the main menu, use the Forward or Back button to highlight "Photo". Use the Up and Down buttons to select the different options and press the PLAY button to access it. Local disk allows you to access the picture files loaded to the player's internal memory, and SD Card allows you to access the picture files loaded on the card. To select which file you wish to play, use the Up and Down buttons to select the file or folder. If you select a file press PLAY to begin Viewing that file. If you select a folder, press PLAY to enter the folder, then use the Up and Down buttons to select a file, and PLAY to view it.

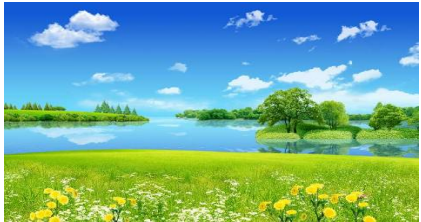

#### **While a video file is playing:**

Press the Up or Down buttons to view the previous or next picture Press the PLAY button to switch to slideshow mode, or return to normal picture viewing

Press and hold the Forward button to rotate the image 90 degrees Briefly press the forward button to enter the Photo submenu When Viewing photos, Press the "VOL  $+$  / VOL-" key to zoom in and out. When zoomed in, Press the Up, Down, Forward and Back buttons to move around. When zoomed, briefly press the PLAY button to return to original size.

#### **Photo Submenu**

#### **Slideshow Time**

 Allows you to select the length of time that an image is displayed when in slideshow mode

#### **Switch Mode**

Allows you to select several effects displayed when switching between images

#### **Sequence**

Allows you to "shuffle" your images

#### **Image Info**

Displays the current images information including, file name, size, resolution, format, color depth, aperture, and shutter

#### **Set as wallpaper**

Allows you to set the current image as a wallpaper.

#### **Record:**

In the main menu, use the Forward or Back button to highlight "Record". Use the Up and Down buttons to select Begin Recording, or Play Recordings, and press PLAY to access that mode.

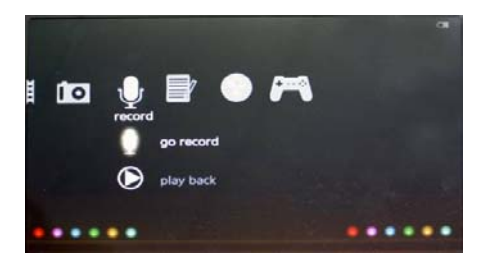

Recording playback functions identically to the Music mode, so please refer to that section for operating instructions. While recording, press PLAY to begin or pause the recording, and briefly press the back button when the recording is paused to stop the recording. Pressing the Up or Down buttons will adjust the quality of your recording.

#### **eBook**

In the main menu, use the Forward or Back button to highlight "eBook". Use the Up and Down buttons to select the different options and press the PLAY button to access it. Local disk allows you to access the text files loaded to the player's internal memory, and SD Card allows you to access the text files loaded on the card. To select which file you wish to play, use the Up and Down buttons to select the file or folder. If you select a file, press PLAY to begin Viewing that file. If you select a folder, press PLAY to enter the folder, then use the Up and Down buttons to select a file, and PLAY to view it. Use the Up and Down buttons to "turn the page" while viewing a text file.

#### **FM Radio**

In the main menu, use the Forward or Back button to highlight "FM Radio". Use the Up and Down buttons to select the different options and press the PLAY button to access it. FM Receiver begins playing the radio, Radio List displays a list of saved radio stations, and Settings allows you turn on or off your stereo settings mode and select the receiving area

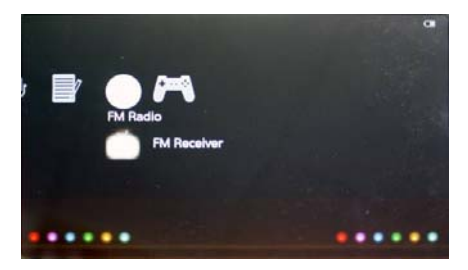

When listening to the radio, use the Up and Down buttons to adjust your frequency and press the Forward button to enter the FM Submenu.

#### **FM Submenu**

#### **Search**

When you select this mode, pressing the Up or Down button will allow the player to automatically scan to the next station with a strong signal

#### **Auto Search**

 When you select this mode, the player will search through all frequencies and save any strong channels

#### **Delete Channel**

Deletes the current saved channel

#### **Save Channel**

Saves the current channel

#### **Setting Area**

Allows you to select your reception area

## **TV OUT Function**  There 3 ways to connect to your TV:<br> **1**, **YPbPr OUT**

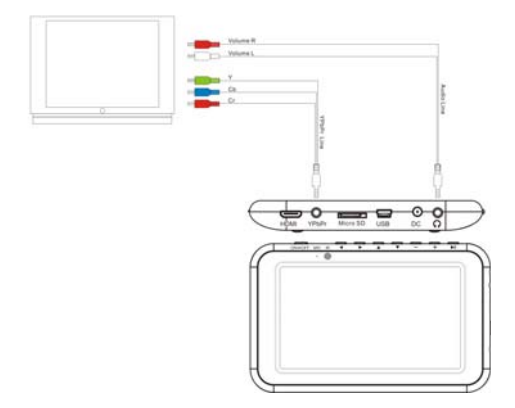

- 1, Connect the cables as shown above
- 2, In the Settings menu, select Output, Output Select, then TV
- 3, Set your TV to HD component (not all televisions have this feature)

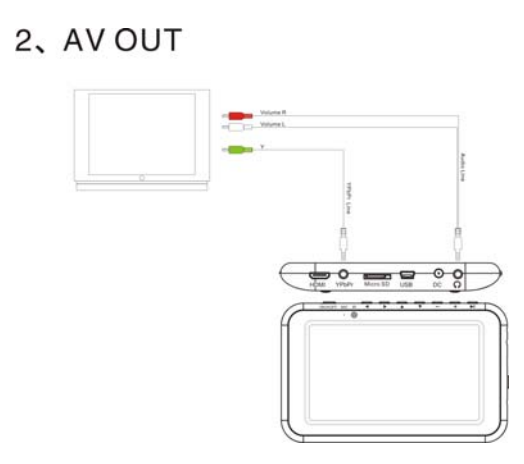

1, Connect the cables as shown above

2, In the Settings menu, select Output, Output Select, then TV

3, Set your TV to Composite, or AV (not all televisions have this feature)

## 3. HDMI OUT

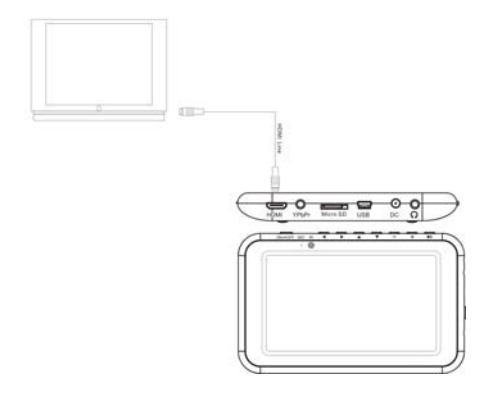

- 1, Connect the cable as above picture
- 2, [setting]->[Output]->[Output Select]->[TV]
- 3, [setting]->[Output]->[TV Format]->[HDMI]

If you have any issues using your player, or any questions for us, please feel free to contact our technical support Department at 580 272 0035 or by email at mssupport@machspeed.com.

#### **Caution**

Modifications not approved by the party responsible for compliance could void the user's authority to operate the equipment.

NOTE- This equipment has been tested and found to comply with the limits for Class B Digital device, pursuant to part 15 of the FCC rules. These limits are designed to provide reasonable protection against harmful interference in a residential installation. This equipment generate, uses and can radiate radio frequency energy and, if not installed and used in accordance with the instructions may cause harmful interference to radio or telephone reception, which can be determined by turning the equipment off and on, the user in encouraged to try to correct the interference by one or more of the following measures:

- Reorient or relocate the receiving antenna.
- Increase the separation between the equipment and the receiver
- Connect the equipment to an outlet on a circuit different from that to which the receiver is connected.
- Consult the dealer or an experienced radio/TV technician for help.

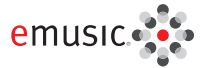

# 35 free songs

- Choose from over 5 million songs and over 5,000 audiobooks
- . DRM-free tracks play on your PC, Mach Speed media player, and any MP3 player
- . Free 14-day trial-Cancel anytime, keep vour downloads

#### To redeem your free mp3s, go to:

emusic.com/machspeed

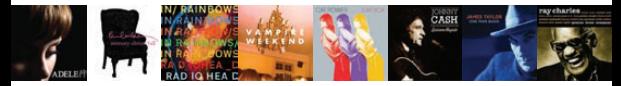

Get up to 35 music downloads and 1 audiobook free with 14-day eMusic trial subscriptions. Offers available to first-time eMusic customers only. Separate subscriptions required. Audiobook offer valid for one audiobook credit; some titles require multiple credits for download. Internet access, registration, and credit or debit card required. Limited time offer. Offers and eMusic's prices are subject to change without notice and are subject to eMusic's terms of use, eMusic and the eMusic logo are either registered trademarks or trademarks of eMusic.com Inc in the USA and other countries. All rights reserved, eMusic is not responsible for products, services, or claims made by Mach Speed.